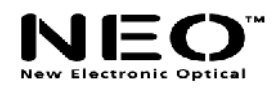

# **MANUEL UTILISATEUR SENSI Music**

**Par**

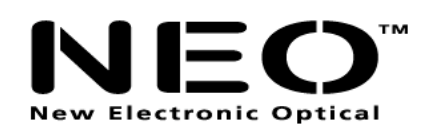

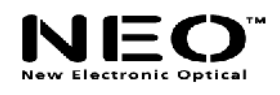

#### **SOMMAIRE**

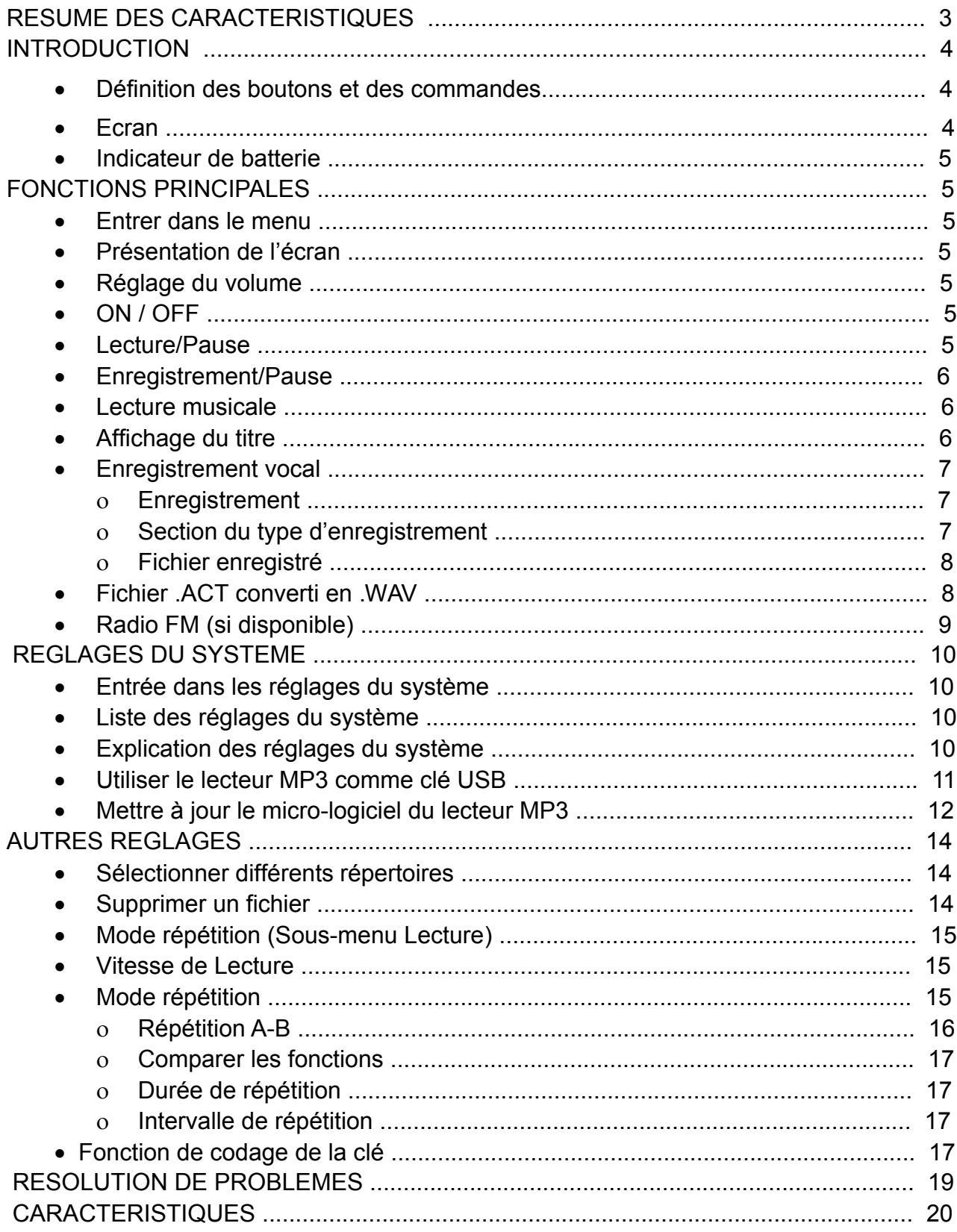

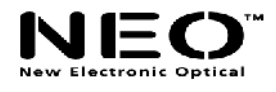

Ce lecteur MP3 de nouvelle génération est compatible avec les formats MP1, MP2, MP3, WMA, WMV, ASF, WAV et les autres formats de fichiers musicaux.

#### **RESUME DES CARACTERISTIQUES**

- Taille compacte.

- Compatible avec presque tous les formats de fichiers musicaux, tels que : MP1, MP2, MP3, WMA, WMV, ASF, WAV , etc.

- Mise à jour du micro-logiciel. Le micro-logiciel le plus récent peut toujours être téléchargé sur le site internet de Gembird (www.gembird.nl).

- Radio FM. En utilisant la fonction de recherche manuelle ou automatique, le lecteur peut sauvegarder jusqu'à 40 différentes stations de radio. La fréquence varie de 87 kHz à 108 kHz.(en fonction du modèle)

- Il n'est pas nécessaire d'avoir un pilote spécifique pour Windows 2000 ou supérieur. Le lecteur MP3 peut être utilisé comme clé USB.

- Codage et partition de la clé. En utilisant les logiciels fournis, il est possible de coder et de partitionner l'espace de la clé comme vous le souhaitez.

- Enregistrement/Répétition. Grâce à l'enregistreur vocal intégré, les fichiers enregistrés peuvent être sauvegardés au format WAV ou ACT. Il est possible de marquer un segment enregistré pour réaliser une comparaison ou une lecture ultérieure ; cette fonction est utile pour l'apprentissage linguistique autonome.

- Les réglages de l'égaliseur comprennent Naturel, Rock, Pop, Classic, Soft, Jazz, DBB.

- 7 couleurs de rétro-affichage.

- Les modes de répétition musicale sont les suivants : Normal, Répertoire, Répète une fois, Répète le répertoire, Répète tout, Aléatoire, Introduction.

- Compte à rebours. Un compte à rebours et un délai de mise en veille peuvent être réglés.

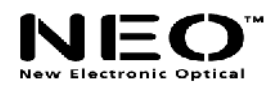

#### **INTRODUCTION**

Félicitations pour avoir acheté ce lecteur MP3 ! Avant de commencer à l'utiliser, veuillez lire ce manuel avec attention. Le lecteur MP3 que vous venez d'acquérir peut différer légèrement de celui qui est décrit dans ce manuel, en raison des améliorations constantes de fabrication.

#### **Définition des boutons et des commandes**

 $\blacktriangleright$  - Avance Rapide;  $\blacktriangleleft$  - Retour Rapide;  $\blacktriangleright$  - Lecture/Pause

- 1 « Lecture/Pause » : ON/Lecture/STOP/OFF.
- 2 « Mode » : Bouton de confirmation général.
- 3 « VOL+ » : Augmenter le volume. Accélérer.
- 4 « VOL- » : Baisser le volume. Ralentir.
- 5 « Avance » : Suivant. Avance Rapide. Suivant.
- 6 « Retour » : Précédent. Retour Rapide. Dernier.
- 7 « Clé USB » : Prise USB.
- 8 « Prise casque » : Connexion standard de casque.

#### **Définition de l'utilisation des boutons**

Les boutons peuvent être utilisés de trois manières différentes :

Pression : Appuyez sur le bouton, puis relâchez-le immédiatement.

Pression longue : Appuyez et maintenez le bouton enfoncé pendant environ 2 secondes, puis relâchez-le.

Appuyer et maintenir : Appuyez et maintenez le bouton enfoncé.

#### **Ecran**

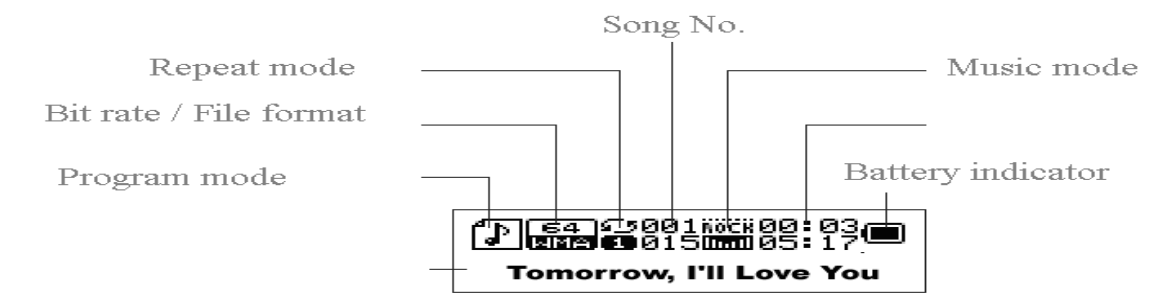

#### **Indicateur de batterie**

Il affiche l'état actuel de charge de la batterie.

Lorsque la batterie est totalement chargée, il affiche un carré noir, comme sur l'image.

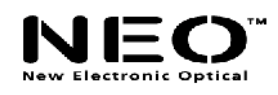

Lorsque la batterie est faible, le carré est vide.

#### **FONCTIONS PRINCIPALES**

#### **Entrer dans le Menu**

Appuyez sur le bouton « Mode » pour entrer dans le menu. Vous y trouverez le menu principal ainsi que de nombreux sous-menus.

#### **Présentation de l'écran**

o L'écran du menu principal ressemble à cela :

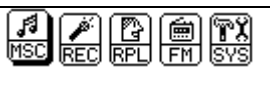

o Ecran du mode « Musique » :

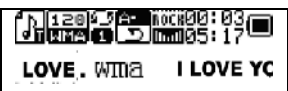

o Ecran du mode « Enregistrement » :

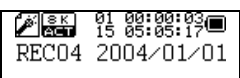

o Ecran du mode « Lecture d'Enregistrement » :

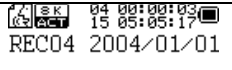

o Ecran du mode « FM » :

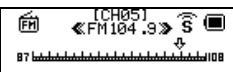

o Ecran des réglages systèmes :

$$
\sum_{\text{System time}} \mathbf{E} \oplus \mathbf{E}
$$

o Ecran de connexion avec un PC :

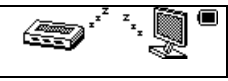

#### **Réglage du volume**

Appuyez sur « VOL+ » pour augmenter le volume. Appuyez sur « VOL- » pour baisser le volume.

#### **MARCHE/ARRÊT**

Appuyez et maintenez le bouton « Lecture/Pause » pour allumer le lecteur MP3. Si vous souhaitez l'éteindre, appuyez et maintenez le bouton « Lecture/Pause ».

#### **Lecture/Pause**

En mode « Musical », appuyez sur « Lecture/Pause » pour lire la musique.

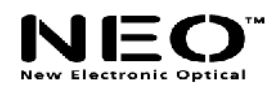

#### **Enregistrement/Pause**

En mode « Enregistrement », appuyez sur « Enregistrement/Pause » pour commencer l'enregistrement et appuyez sur le même bouton pendant plus de 2 secondes (pression longue) pour arrêter l'enregistrement.

 $\overline{\mathcal{L}}$ **Dans tous les modes, appuyez sur le bouton « Mode » pendant 2 secondes (pression longue) pour entrer dans le menu principal.**

#### **Lecture musicale**

#### **Veuillez suivre les étapes suivantes :**

- 1. Connectez vos écouteurs à la prise casque du lecteur MP3.
- 2. Appuyez sur le bouton « Lecture/Pause » pendant 2 secondes (pression longue) pour allumer votre lecteur MP3, entrez dans le mode « Musique », puis appuyez à nouveau sur « Lecture/Pause » pour lire la musique.
- 3. Pour sélectionner un morceau de musique : Appuyez sur le bouton  $\blacktriangleright$  pour

sélectionner le morceau suivant, et sur  $\blacktriangleleft$  pour sélectionner le précédent.

4. Réglage du volume : VOL+ augmente le volume : VOL- baisse le volume.

#### **Afficher le titre d'une chanson et son texte**

Ce lecteur MP3 est compatible avec les textes de chansons dont les fichiers sont au format « \*.LRC ». Grâce au fichier .LRC, le lecteur MP3 peut afficher le texte de la chanson en même temps que la lecture progresse.

o Comment utiliser le fichier de texte de chanson (\*.LRC) ?

Le .LRC doit avoir le même nom de fichier que la chanson.

Par exemple :

Si la chanson est intitulée : Love.mp3

Alors, le fichier texte de chanson doit être : Love.lrc

o Comment s'assurer que le lecteur MP3 a reconnu le fichier .LRC contenant le texte de la chanson ?

L'icône dans le coin gauche de l'écran affichée lors de la lecture ressemblera à  $\mathbb B$  si la chanson comprend le texte intégré, sinon elle ressemblera à  $\mathbb{P}$ .

Voici un exemple d'écran avec le texte de la chanson :

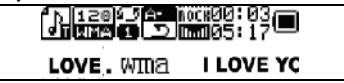

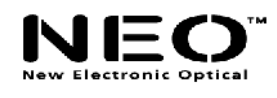

#### **Enregistrement vocal**

Le Lecteur MP3 peut stocker jusqu'à 99 fichiers enregistrés en mémoire.

#### **Enregistrement**

1. Entrez dans le menu principal :

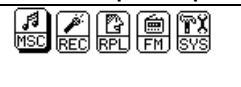

- 2. Appuyez sur le bouton  $\blacktriangleright$  pour sélectionner le mode « Enregistrement ».
- 3. Appuyez sur le bouton « Mode » pour entrer dans le mode « Enregistrement » :

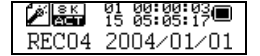

4. Appuyez sur « Lecture/Pause » pour commencer l'enregistrement.

 $\sqrt[t]{}$ Les fichiers enregistrés peuvent être sauvegardés soit sur le répertoire racine soit dans le sous-répertoire.

 $\sqrt[4]{s}$ Si vous obtenez le message « Disque Plein » à l'écran, cela signifie qu'il n'y plus assez d'espace pour sauvegarder le fichier enregistré ; il vous faut supprimer un fichier pour libérer de l'espace.

 $\sqrt[4]{s}$ Si vous obtenez le message « Répertoire plein » à l'écran, cela signifie que la quantité de fichiers enregistrés dépasse 99 ; il vous faut sauvegarder les fichiers enregistrés dans un autre répertoire.

 $\sqrt[t]{}$ Pendant l'enregistrement, seul le bouton « Lecture/Pause » peut être utilisé.

#### **Sélectionner le type d'enregistrement**

1. Entrez dans le sous-menu « Enregistrement » en appuyant sur le bouton « Mode ».

2. Appuyez sur le bouton  $\blacktriangleright$  pour sélectionner le type d'enregistrement, puis appuyez

sur le bouton « Mode » pour confirmer la sélection :

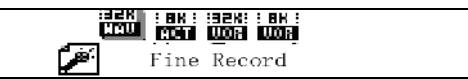

Le type d'enregistrement peut être choisi dans la liste suivante :

: Enregistrement fin, Format de fichier .WAV : ce mode produit la meilleure qualité de son, mais crée des fichiers beaucoup plus volumineux.

Enregistrement longue durée, format de fichier .act : le son est de qualité moyenne.

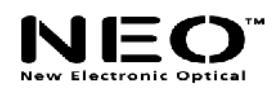

**圖 : Enregistrement à contrôle vocal de haute qualité au format .WAV : dans ce** mode, l'enregistrement est réalisé au format .WAV pour une meilleure qualité sonore. Cependant, le MP3 n'enregistrera rien s'il n'y a aucun son environnant.

: identique à ci-dessus, mais au format .ACT.

5 Appuyez sur « Lecture» pour commercer l'enregistrement.

#### **Lecture du fichier enregistré**

- 1. Entrez dans le menu principal :
- 2. Appuyez sur le bouton  $\blacktriangleright$  jusqu'à ce que vous puissiez sélectionner "RPL".
- 3. Appuyez sur le bouton « Mode » pour entrer dans le sous-menu.
- 4. Appuyez sur « Lecture» pour commercer la lecture.
- 5. Appuyez sur le bouton  $\blacktriangleleft$  / $\blacktriangleright$  pour sélectionner le fichier enregistré.
- 6. Réglage du volume VOL+ : Augmente le volume. VOL- : Baisse le volume.
	- Le fichier enregistré au format .ACT peut être converti en .WAV

Utilisez le logiciel utilitaire fourni pour convertir le fichier enregistré .ACT en .WAV. 1. Lancez le logiciel utilitaire « Convertisseur Audio ». Vous verrez apparaître la fenêtre suivante :

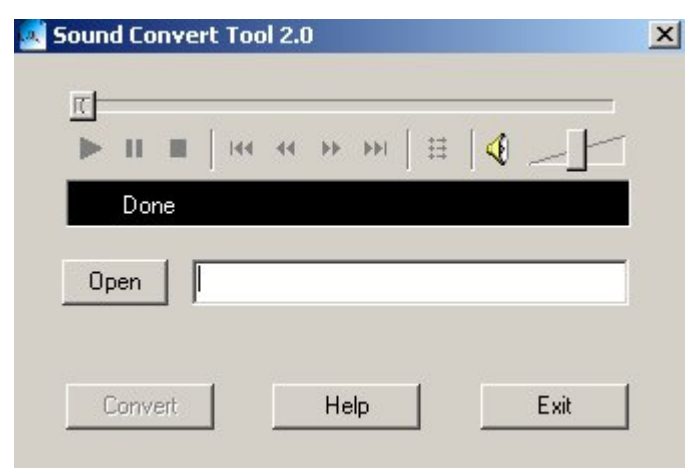

2. Sélectionnez le fichier enregistré.

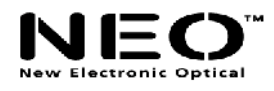

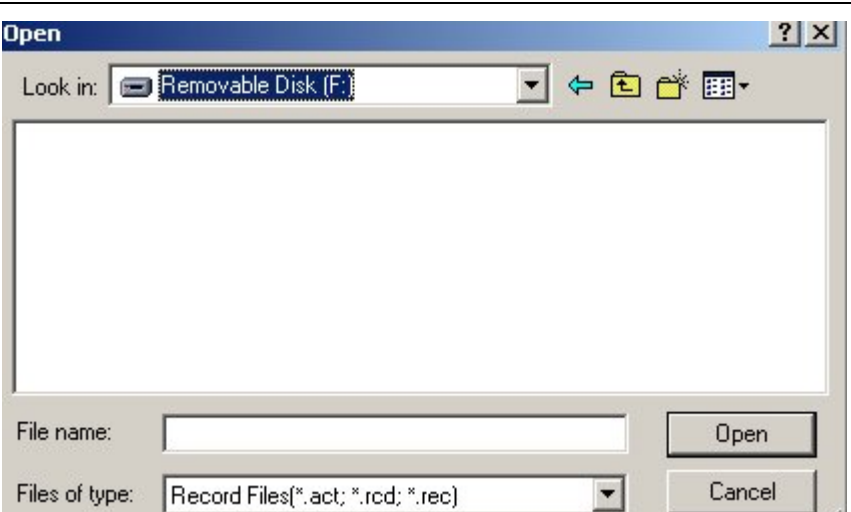

3. Cliquez sur « Convertir » pour créer le fichier .WAV.

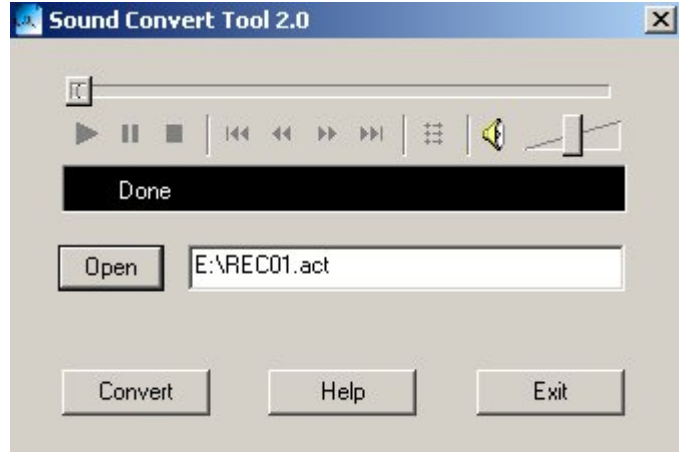

Vous pouvez aussi convertir le fichier .WAV au format MP3 en utilisant le même utilitaire.

**Radio FM (si disponible)** 

#### **Pour utiliser la radio FM, veuillez suivre les étapes suivantes :**

- 1. Entrez dans le menu principal
- 2. Appuyez sur le bouton  $\blacktriangleright$  iusqu'à ce que vous puissiez sélectionner « FM ».
- 3. Appuyez sur le bouton « Mode » pour entrer dans le menu « FM ».

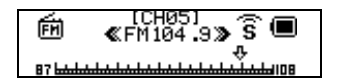

4. Recherche automatique de stations Radio :

Appuyez sur le bouton **4** / **>** pendant 2 secondes (pression longue). Le lecteur recherchera automatiquement la station radio suivante en ajoutant ou en soustrayant 100KHz. Il ne s'arrêtera que lorsqu'il aura trouvé une station claire. Si vous souhaitez

annuler la recherche automatique, appuyez juste à nouveau sur le bouton  $\blacktriangleleft$  / $\blacktriangleright$ .

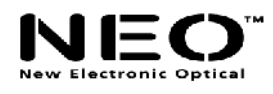

5. Recherche manuelle :

Appuyez sur le bouton <a>
pour localiser la Fréquence FM précédente.

Appuyez sur le bouton  $\blacktriangleright$  pour localiser la prochaine Fréquence FM.

6. Sauvegardez la Station Radio

Appuyez sur le bouton « Mode » pour entrer dans le sous-menu « FM ».

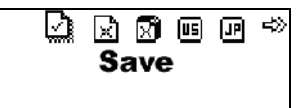

Appuyez sur le bouton « Mode » pour sauvegarder cette station radio.

7. Pour obtenir la station précédemment sauvegardée :

Appuyez sur le bouton « Lecture/Pause » pour sélectionner et écouter la station.

8. Réglage du volume

Appuyez sur Vol+ ou Vol- pour augmenter ou baisser le volume.

 $\overline{\mathbb{V}}$ : Vous pouvez enregistrer jusqu'à 20 stations radio sur votre lecteur MP3.

: Pour supprimer la station, veuillez vous référer à la section Suppression de Fichier ci-dessous.

#### **REGLAGES DU SYSTEME**

- **Comment modifier les paramètres du système :** 
	- 1. Entrez dans le menu principal.

2. Appuyez sur le bouton  $\blacktriangleright$  pour sélectionner « SYS ».

3. Appuyez sur le bouton « Mode » pour entrer dans le sous-menu de réglage du système « SYS ».

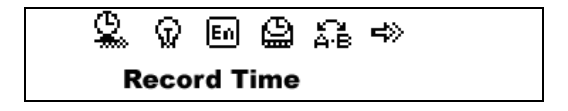

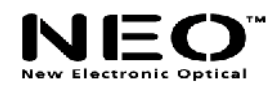

#### **Paramètres du système**

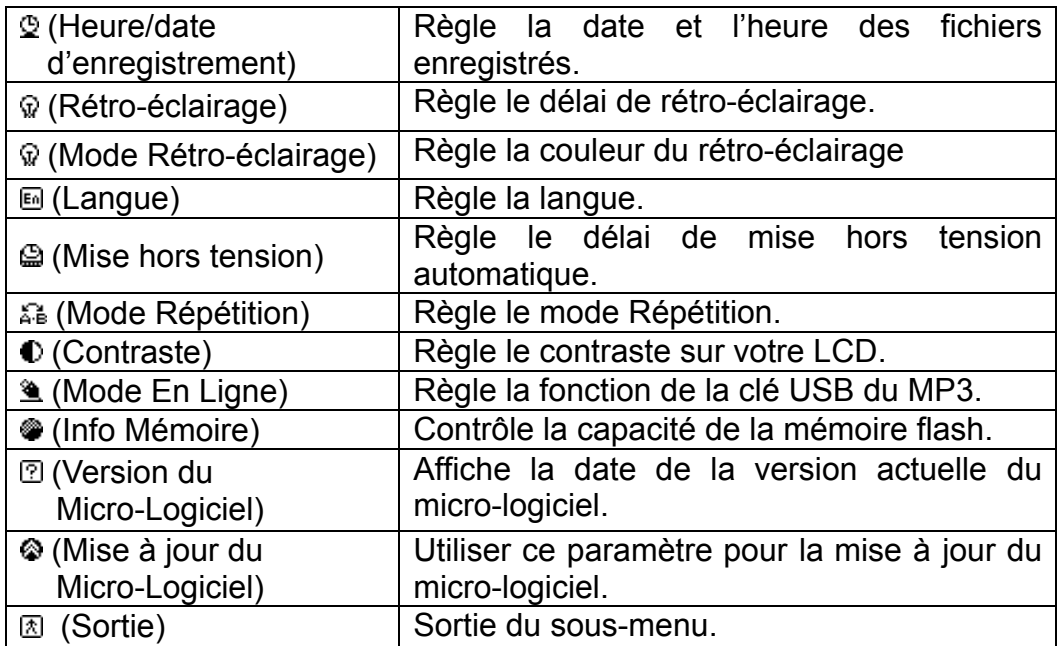

#### **Explication des réglages du système**

Réglage « date/heure d'enregistrement »

1. L'écran s'affichera comme ci-dessous :

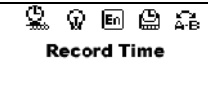

2. Appuyez sur le bouton « Mode » pour entrer dans le sous-menu. L'écran s'affichera comme ci-dessous :

ହ  $\begin{bmatrix} 2003 & 10 & 20 \\ 10 & 29 & 01 \end{bmatrix}$ 

3. Appuyez sur « Vol+ » ou « Vol– » pour sélectionner la date et l'heure.

4. Appuyez sur le bouton  $\blacktriangleright$  pour augmenter ou sur  $\blacktriangleleft$  pour réduire.

5. Lorsque le réglage est terminé, appuyez sur le bouton « Mode » pour confirmer.

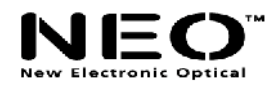

Réglage du « Temps de retour »

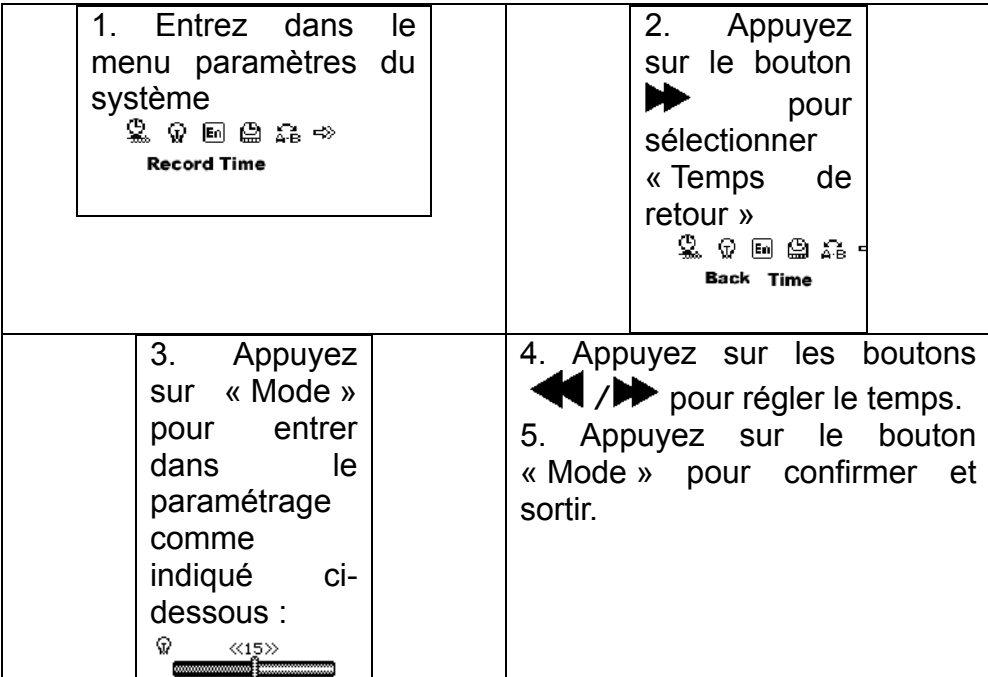

○ Réglage de la « Langue » : veuillez opérer de la même manière que pour le réglage de « Temps de retour ».

○ Réglage de la « Mise hors tension » : similaire à celui du « Temps de retour ». Il existe deux réglages dans cette section :

 Mise hors tension : réglez votre mise hors tension automatique. Le délai est exprimé en secondes.

 Mise en veille : réglez votre délai de mise en veille. Le délai est exprimé en minutes et ne peut excéder 120 min.

○ Réglage des modes « Répétition » / « Contraste » / « En ligne » : similaire à celui du « Temps de retour ».

○ « Info Mémoire » : indique le pourcentage d'espace de stockage actuellement utilisé ou libre.

○ « Version du Micro-Logiciel » : indique la version actuelle du Micro-Logiciel.

○ « Mise à jour du Micro-Logiciel » : n'utilisez ce paramètre que si vous souhaitez réaliser une mise à jour du Micro-Logiciel.

Appuyez sur le bouton « Mode » pour confirmer votre réglage, puis sur le bouton « Lecture/Pause » pour sortir du sous-menu.

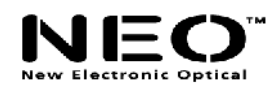

#### **Utiliser le lecteur MP3 comme clé USB**

Le lecteur MP3 peut être utilisé comme clé USB. Il n'est pas nécessaire d'installer de pilote (sauf sous Windows 98) sous Windows 2000/XP, Mac OS 10.3 ou supérieur, Linux Reshat 8.0 ou supérieur.

Le lecteur MP3 peut utiliser l'alimentation du port USB, de sorte que s'il est connecté au PC, la batterie n'est pas nécessaire. Si vous voulez lire de la musique lorsque le lecteur MP3 est connecté au PC, pendant le mode « Attente », appuyez sur le bouton « Mode », puis entrez dans le sous-menu.

Après l'avoir connecté avec le PC, trois genres de mode MP3 sont indiqués sur l'écran, comme suit :

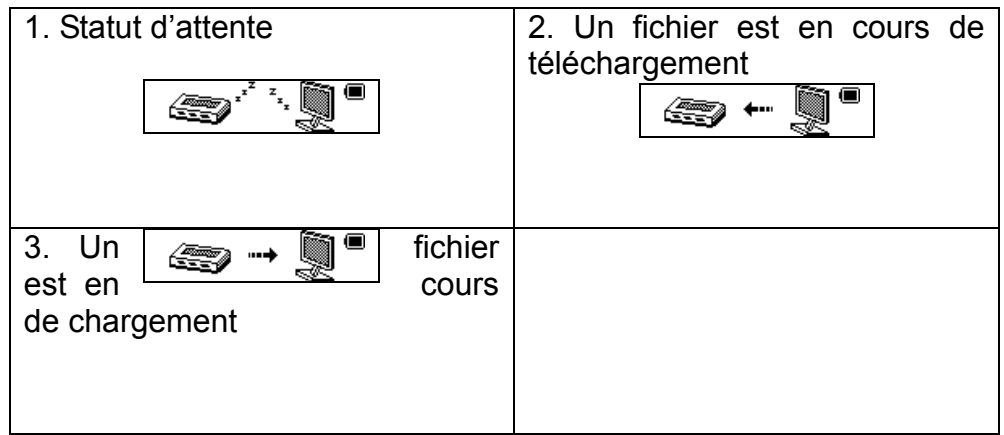

#### **Mise à jour du micro-logiciel du lecteur MP3**

Votre lecteur MP3 peut être mis à jour en utilisant le logiciel utilitaire fourni. Pour mettre à jour le micro logiciel du lecteur MP3, veuillez suivre les étapes suivantes :

- 1. Entrez dans le menu principal.
- 2. Appuyez sur le bouton  $\blacktriangleright$  pour sélectionner « Réglage SYS ».
- 3. Appuyez sur le bouton « Mode » pour entrer dans le sous-menu « Réglage SYS ».
- 4. Appuyez sur le bouton  $\blacktriangleright$  pour sélectionner la « Mise à jour du micro-logiciel », puis

appuyez sur le bouton « Mode » pour entrer dans le sous-menu.

- 5. Connectez votre lecteur MP3 au PC.
- 6. Lancez l'utilitaire de « Mise à jour du Lecteur MP3 ».

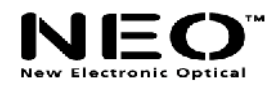

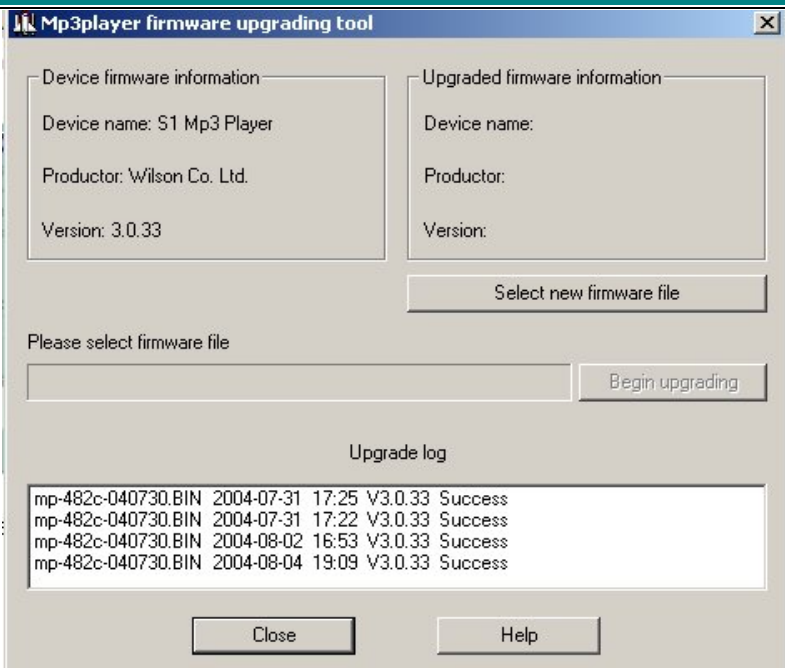

8. Sélectionnez le nouveau fichier du micro-logiciel (vous pouvez le télécharger à partir du site www.gembird.nl).

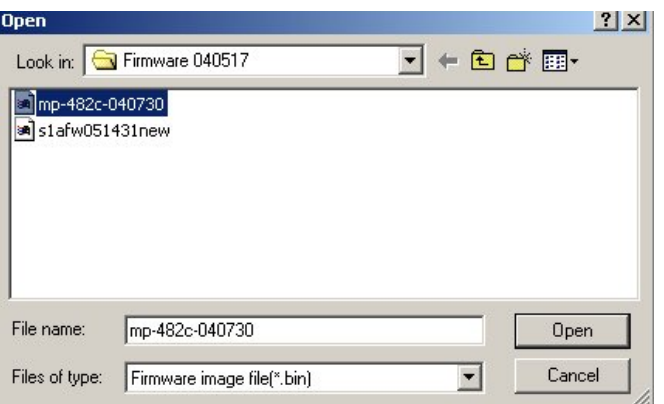

### 9. Cliquez sur le bouton « Commencer la mise à jour » pour mettre à jour le lecteur.<br>Le lecteur.

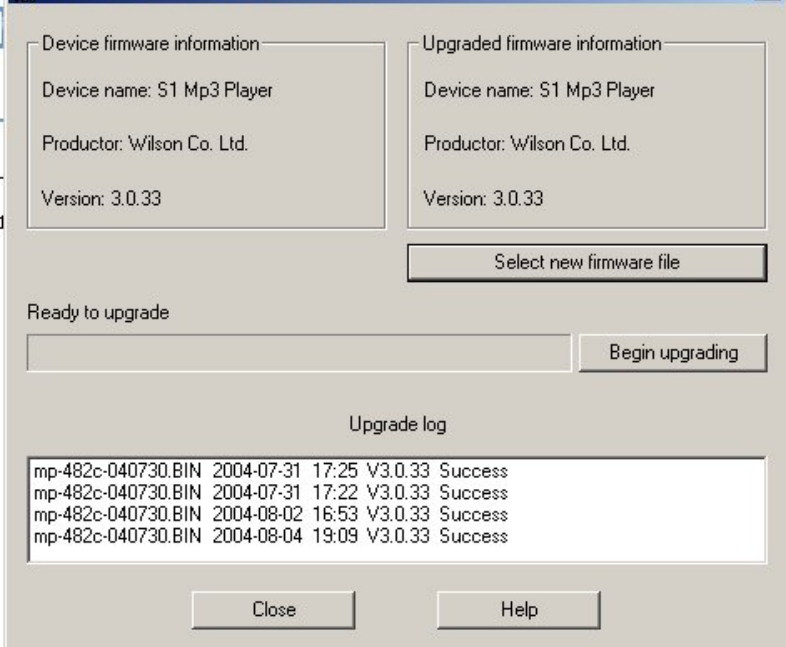

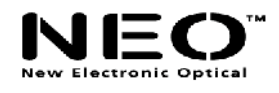

Si la mise à jour est réussie, le lecteur MP3 affichera le message suivant :

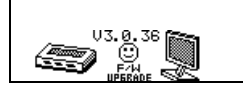

.

La mise à jour du micro-logiciel permet l'évolution du lecteur MP3, toutefois elle n'est pas impérative. Votre lecteur MP3 fonctionnera normalement sans mise à jour.

La mise à jour du micro-logiciel utilisée à mauvais escient peut endommager votre lecteur MP3 ! Avant d'effectuer une mise à jour, veuillez lire attentivement les instructions. Assurez-vous que les fichiers téléchargés correspondent à votre modèle de lecteur MP3. La personne réalisant la mise à jour doit avoir de l'expérience dans l'utilisation de PC.

#### **AUTRES REGLAGES**

#### **Sélectionner différents répertoires**

Il est possible d'utiliser différents répertoires plutôt que le répertoire racine pour l'enregistrement et la lecture musicale. Le lecteur MP3 accepte jusqu'à 9 répertoires pour stocker des fichiers. Pour cela, suivez les étapes suivantes :

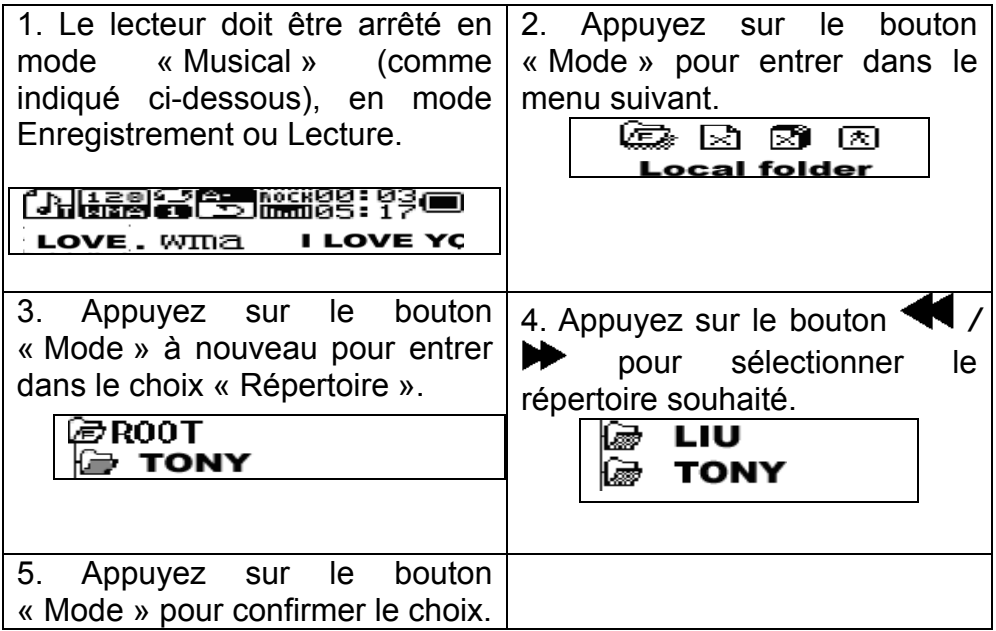

Note : Vous pouvez régler différents répertoires pour les modes « Musique », « Enregistrement » et « Lecture ».

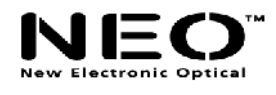

#### **Supprimer des fichiers**

En modes « Musique », « Enregistrement », « Lecture » et « FM », vous pouvez supprimer des fichiers des stations de Radio.

Pour cela, suivez les étapes suivantes :

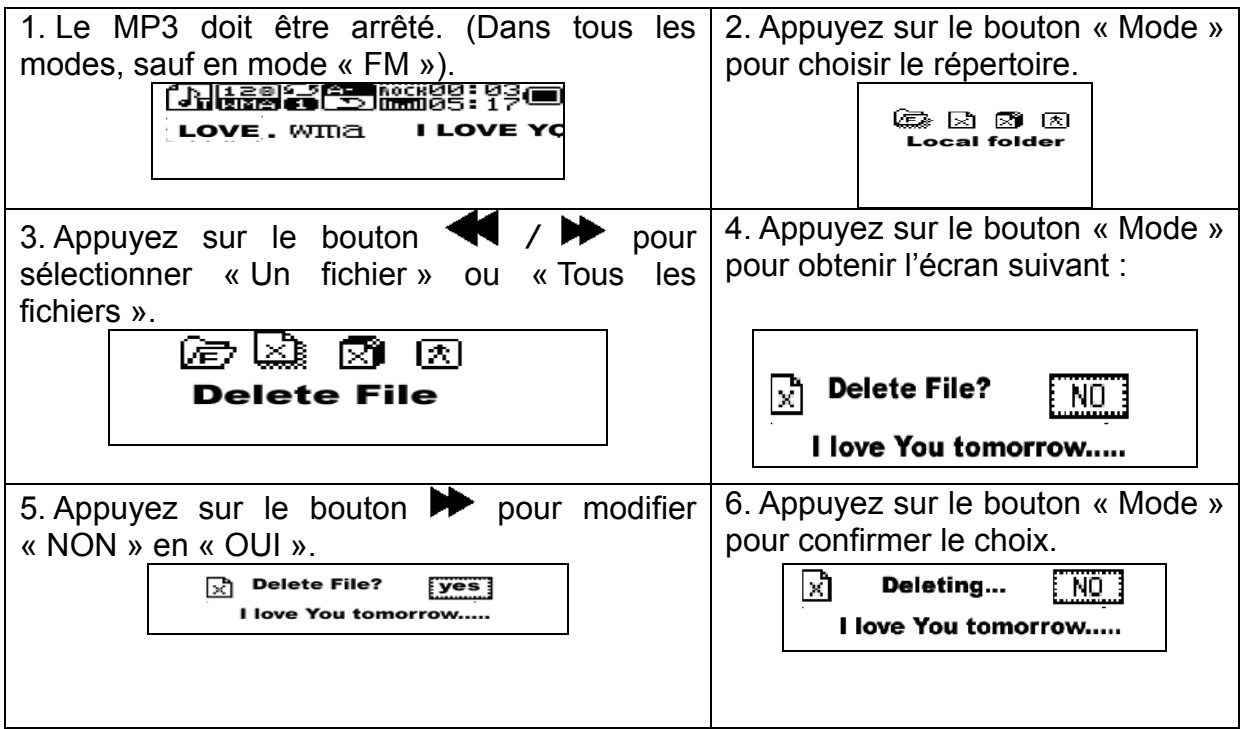

Le choix « Tout supprimer » supprimera tous les fichiers du répertoire sélectionné dans le mode choisi (par exemple, si le MP3 est en mode « Musique », il supprimera tous les fichiers musicaux, mais pas les fichiers enregistrements).

En mode « Radio FM », vous pouvez supprimer la station présélectionnée de la même manière.

Si vous préférez supprimer les fichiers à partir de votre PC lorsque le MP3 est

connecté au port USB, assurez-vous d'utiliser l'assistant Safely Remove Device (Assistant permettant de Retirer le Périphérique en toute Sécurité) de Windows avant de débrancher le lecteur MP3 du port USB. Sinon, des données risquent d'être perdues.

#### **Mode « Répétition » (sous-menu « Lecture »)**

Lors de la lecture de fichiers audio ou enregistrés, il est possible de choisir plusieurs modes de lecture (par exemple « Répétition », « Aléatoire », etc.).

Pendant la lecture, appuyez sur le bouton « Mode » pour entrer dans le sous-menu « Répétition », puis appuyez à nouveau sur le bouton « Mode » pour sélectionner une des options suivantes :

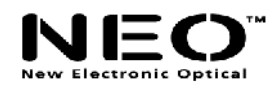

#### **○ REPETITION**

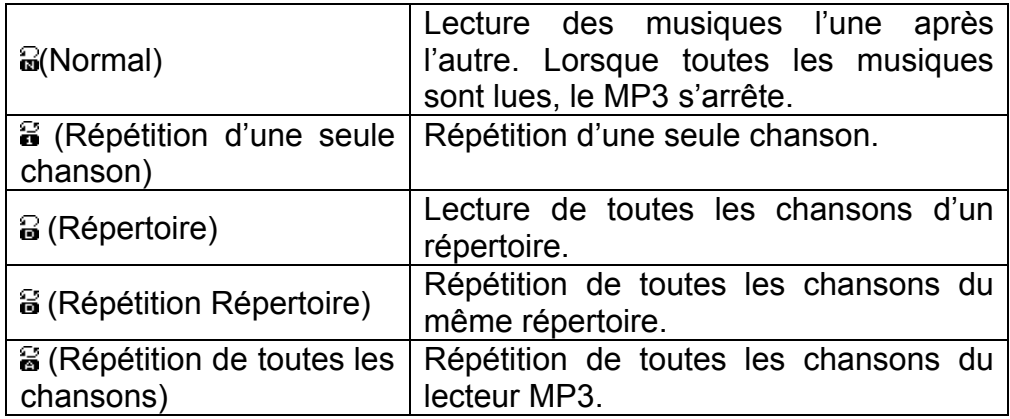

#### **○ ALEATOIRE**

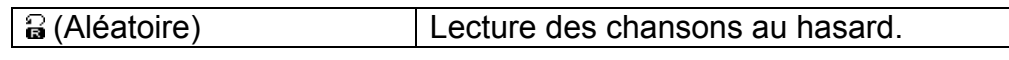

#### **○ (INTRO)**

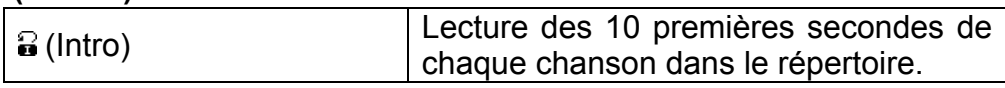

#### **Vitesse de lecture**

Il est possible de choisir différentes vitesses de lecture (plus rapide ou plus lent), pour les fichiers MP3 uniquement. Le volume ne change pas.

- 1. Pendant la lecture, appuyez sur le bouton « Mode » pour entrer dans le menu.
- 2. Appuyez sur le bouton  $\blacktriangleright$  pour sélectionner le menu « Vitesse de lecture ».
- 3. Appuyez sur le bouton « Mode » pour entrer dans le sous-menu « Vitesse de Lecture ».
- 4. Appuyez sur le bouton  $\blacktriangleright$  pour accélérer ou sur  $\blacktriangleright$  pour ralentir.

 Note : La vitesse de lecture sera sauvegardée dans la mémoire du lecteur MP3. Elle ne changera que si vous la modifiez à nouveau.

#### **Mode Répétition**

Pendant la lecture, appuyez sur le bouton « Mode » pour entrer dans le menu « Répétition ».

Vous pouvez faire les choix suivants :

#### **Répétition A-B**

Utilisez cette fonction pour marquer des fragments de musique à lire par la suite. Pour cela, veuillez suivre les étapes suivantes :

1. Pendant la lecture, appuyez sur le bouton « Mode » pour entrer dans le sous-menu.

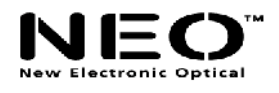

#### 2. Appuyez sur le bouton  $\blacktriangleright$  pour sélectionner le sous-menu mode « Répétition ».

3. Appuyez sur le bouton « Mode » pour entrer dans le mode « Répétition ». Vous verrez apparaître l'icône  $\mathbb{B}$  et la lettre « A » clignotera.

4. Appuyez sur le bouton  $\blacktriangleright$  pour confirmer le point A. La Lettre « B » commencera à clignoter sur l'icône ...

5. Appuyez sur le bouton  $\blacktriangleright$  pour confirmer le point B.

Le MP3 commencera à répéter la lecture du point A au point B. Une fois le segment marqué répété plusieurs fois (ce nombre peut être réglé), la lecture s'arrêtera. Lorsque le lecteur est en mode « Répétition », il est possible de renouveler le réglage des points A et B.

 $\overline{\mathbb{V}}$  Pendant le mode « Répétition », vous pouvez appuyer sur le bouton VOL+ ou VOL- pour régler la « Vitesse de lecture ».

La fonction « Comparer » (cette fonction n'est disponible qu'en lecture musicale) est conçue pour permettre de comparer la voix enregistrée avec le fichier MP3 original (un tuyau : cette fonction est utile pour l'apprentissage des langues). Pour utiliser cette fonction, veuillez suivre les étapes suivantes :

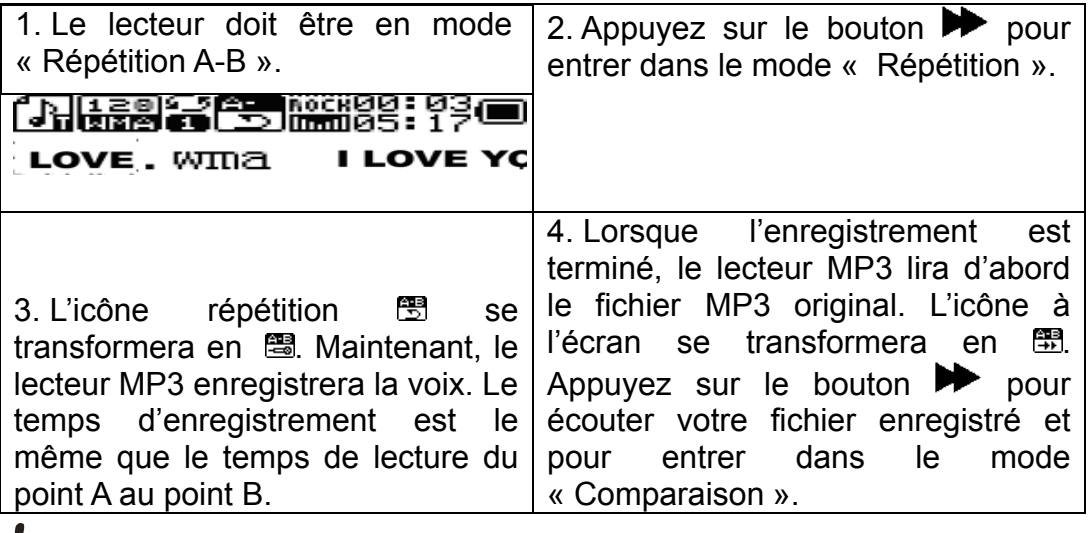

 $\sqrt{\frac{1}{2}}$  Appuyez sur le bouton  $\blacktriangleleft$  pour revenir au mode « Répétition A-B ».

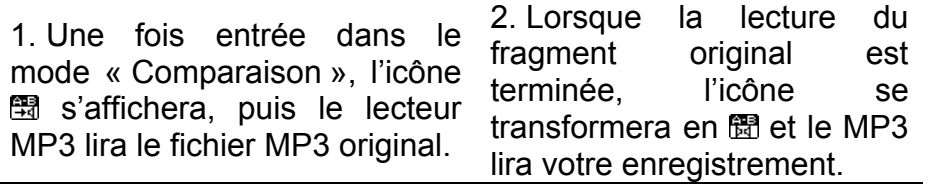

 $\sqrt{\frac{1}{\sqrt{2}}}$  Appuyez sur le bouton  $\blacktriangleleft$  pour revenir en arrière.

 $\sqrt{\phantom{a}}$  En mode « Comparaison », appuyez sur le bouton « Mode » pour sortir du mode

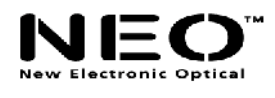

« Répétition ».

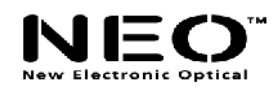

#### **Nombre de répétitions**

Veuillez vous référer au paramétrage du système « Délai de rétro-éclairage ».

#### **Intervalle de répétition**

Veuillez vous référer au paramétrage du système « Délai de rétro-éclairage ». La répétition de l'intervalle est le temps entre deux lectures consécutives en mode « Répétition » (exprimé en secondes).

## **IMPORTANT ! Fonction de codage de la clé IMPORTANT !**

L'utilitaire fourni permet de diviser le lecteur MP3 en deux sections (l'une publique, l'autre codée). Sous Windows 2000 SP4 et supérieur, deux disques seront affichés dans ce cas. Sous des systèmes d'exploitation plus anciens, un seul disque sera visible sur votre PC. Si vous souhaitez toujours voir l'autre, vous devez entrer dans le menu « SYS » de votre lecteur MP3 et sélectionner « Disque Multiple » ou « Mode En Ligne » Pour coder le lecteur MP3, veuillez suivre les étapes suivantes :

- 1. Connectez le lecteur MP3 à votre PC.
- 2. Lancez l'utilitaire « Outil de gestion du disque du lecteur MP3 ».
- 3. La fenêtre suivante s'affichera :

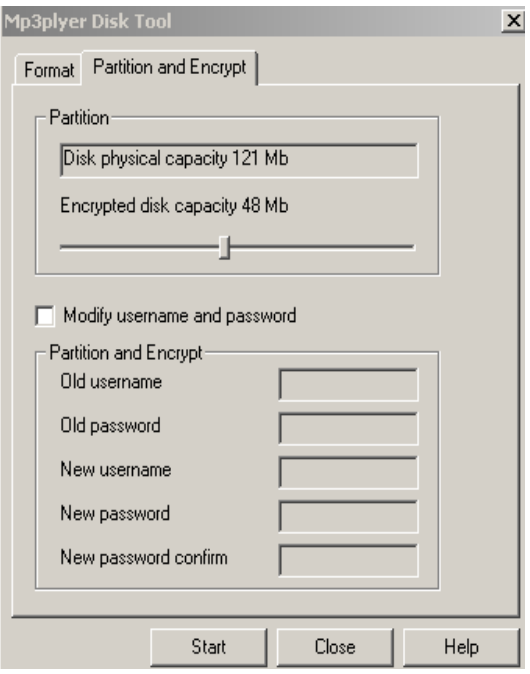

- 4. Vous pouvez sélectionner la taille de la partie du disque codé, puis appuyez sur le bouton « Démarrer ».
- 5. Appuyez sur « OK », puis redémarrez votre PC.
- 6. Lorsque le PC a redémarré, vous verrez deux disques amovibles sur votre écran (voir les commentaires ci-dessus sur les systèmes d'exploitation antérieurs à Windows 2000 SP4). Choisissez le disque codé. Vous ne verrez que trois fichiers (deux seront cachés), un étant un fichier .exe. La taille du disque affichée ne sera que de 300ko.

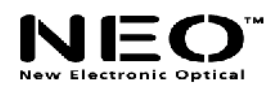

7. Lancez « RdiskDecrypt.exe » dans la fenêtre qui apparaît. Entrez votre identifiant et votre mot de passe. Vous avez maintenant accès à votre disque tout entier et vous pouvez copier des fichiers dessus.

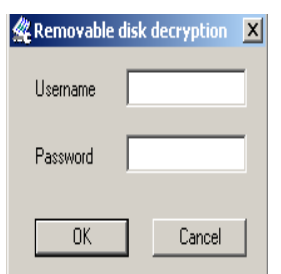

8. Lorsque vous connecterez votre lecteur MP3 au PC, vous ne pourrez l'utiliser que si vous entrez l'identifiant et le mot de passe.

**Note : Si vous souhaitez coder le disque comme décrit ci-dessus, veuillez tout d'abord sauvegarder vos fichiers. Toutes les données seront perdues après le codage.**

**Avertissement : N'oubliez pas votre mot de passe ni votre identifiant, sinon** 

**vous ne pourrez pas utiliser votre disque. En cas de perte du mot de passe, vous devrez formater le disque pour en obtenir l'accès, mais tous vos fichiers seront perdus.**

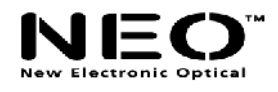

#### **DEPANNAGE**

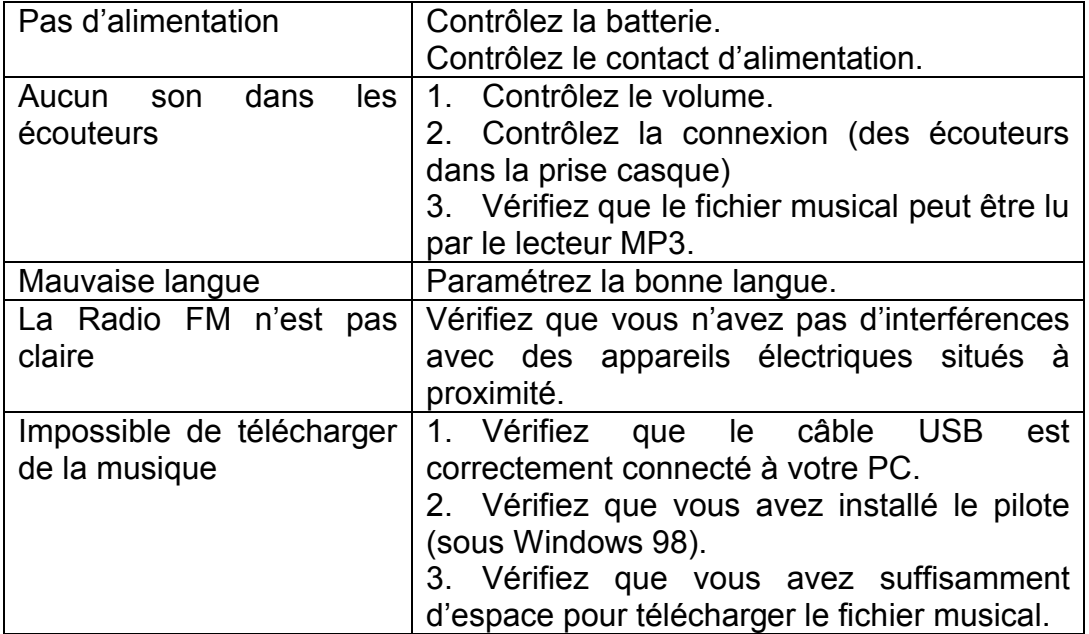